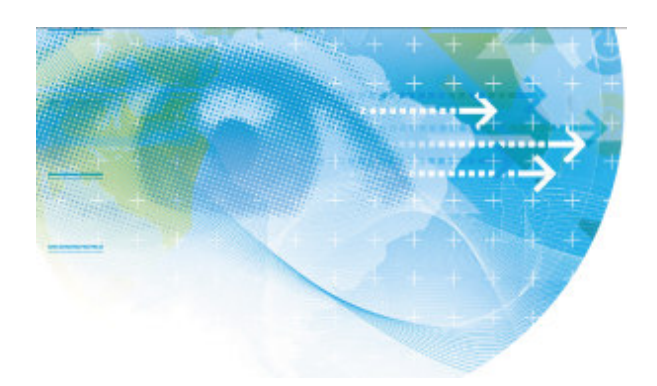

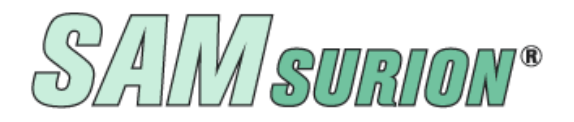

GoBD-konforme Warenwirtschaft und Buchhaltung

# Artikelstamm

Artikelverkettung mit Pfand Stückliste / Produktionsstückliste Preishistorie

Artikelpreise kalkulieren

Seriennummernverwaltung

Inventur / Lagerbewertung

Wenn Sie Fragen haben, dann rufen Sie uns an, wir helfen Ihnen gerne weiter.

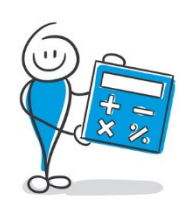

## **Artikelpreise kalkulieren**

Mit Ihrem GoBD-konformen Warenwirtschaftssystem SAMsurion können Sie die vielen unterschiedlichen Aufgaben in den verschie-

denen Bereichen Ihres Unternehmens in kürzester Zeit bewältigen. Darüber hinaus achten wir auf einen reibungslosen Informationsfluss für effiziente Prozesse.

Bevor Sie als Anbieter Ihr Produkt Dritten zum Verkauf anbieten, müssen Sie den "perfekten" Verkaufs- bzw. Angebotspreis kalkulieren. Dabei unterstützt Sie SAMsurion. Sie können Ihre Verkaufspreise automatisiert ermitteln, festlegen und automatisiert aktualisieren. Ihnen stehen 10 Verkaufspreise mit jeweils 10 Mengenpreisstaffeln zur Verfügung. Darüber hinaus können Sie auch kundenspezifische Preise und Rabatte nutzen.

Zur automatischen Artikel-Kalkulation in SAMsurion können Sie:

 Selbstkostenaufschlag (Material-, Fertigungseinzel- , Verwaltungs- und Vertriebsgemeinkosten) und Gewinnaufschlag auf den Einkaufspreis kalkulieren und

 Sie können die Verkaufspreise nach Excel ausgeben und dort neu kalkulieren z. B. Preiseerhöhung, Preissenkung, Netto- in Bruttopreise für den e-Commerce-Bereich/das Endkundengeschäft festlegen, oder für eine eigene Preisstaffel für Großkunden oder Vertreter festlegen etc.

## **Verkaufspreis (nach)kalkulieren mit Excel**

Mit Hilfe von Excel können Sie Ihre Verkaufspreise neu kalkulieren:

- $\checkmark$  Jeden Preis einer der 10 Preisstaffeln
- $\checkmark$  Jeden Preis der 10 Mengenpreise einer der 10 Preisstaffeln
- $\checkmark$  Jeden Kundenspezifischen Preis

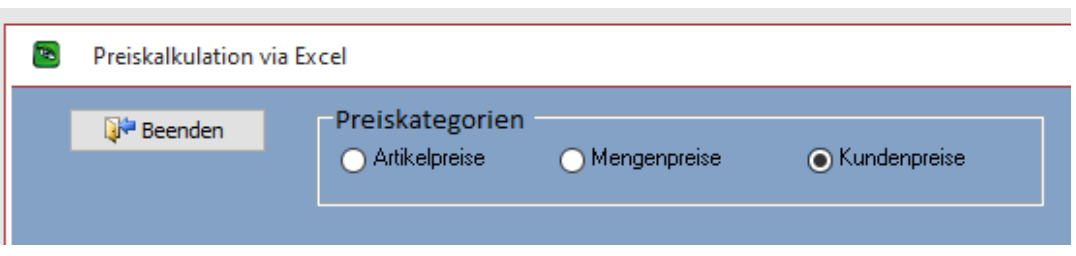

## **Vorauswahl der Preisstaffel**

Jede der 10 Preisstaffeln, bzw. die Mengenpreise oder die Kundenspezifischen Preise müssen für sich genommen kalkuliert werden.

Das Prozedere an sich ist immer gleich:

Sie wählen zunächst die Kategorie aus mit der Sie kalkulieren wollen z. B. die Artikelpreise – Staffel 1 und geben an in welchen Preisstaffel dieser Preis später erscheinen soll z. B. Preisstaffel 5.

Ihrem Kunden weisen Sie im Register < Zahlung – Preisstaffel > die Preisstaffel zu die SAMsurion standardmäßig nutzen soll bei der Erfassung eines Artikels.

Wollen Sie dafür einen festen Wert nutzen z. B. 5 % können Sie diesen im Feld "Aufschlag %" als Prozentsatz hinterlegen "105 %". Sie können auch negative Werte nutzen.

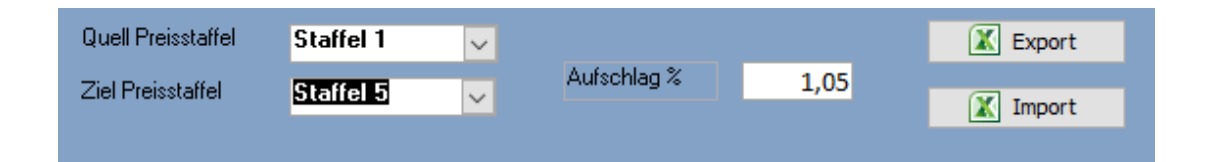

## **Export**

Über den Button "Export" geben Sie Ihre zuvor gewählten Voreinstellungen nach Excel aus. Die Tabelle können Sie bearbeiten: Preise neu kalkulieren, Preise manuell ändern, Artikel rauslöschen. Achtung: Alle anderen Änderungen werden nicht berücksichtigt. Die Tabelle muss mit seinen Originalspalten erhalten bleiben.

Sobald Sie eine Auswahl getroffen haben, z. B. Artikelpreise erscheint eine Tabelle mit allen Artikeln mit Artikelnr., NrZusatz, Bezeichnung1,2,3, Vertreter, Warengruppe etc.

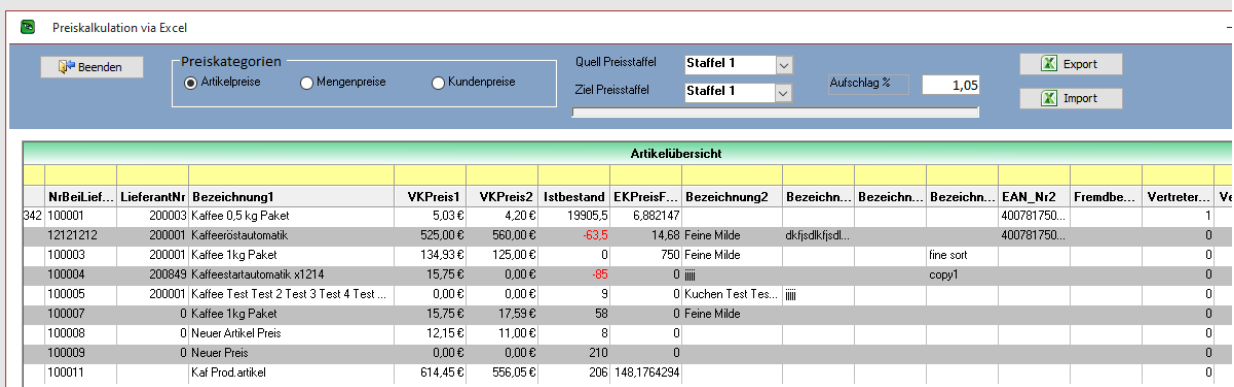

Diese Tabelle können Sie mit Hilfe der (gelben) Filter- und Suchzeile bearbeiten, in unserem Beispiel nur die Artikel bis Nr. 100012. Dann wird auch nur noch dieser Teil der Artikel nach Excel übergeben.

Mit dem Klick auf den Button "Export" wird die Tabelle exportiert. Den Speicherort und den Namen der Tabelle können Sie dabei selbst definieren.

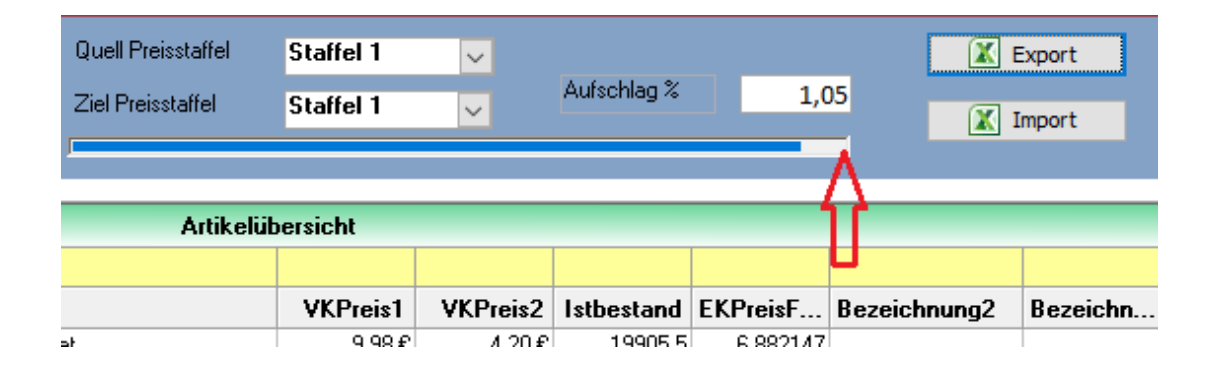

Der Export ist abgeschlossen, wenn der Fortschrittsbalken zu Ende durchgelaufen ist.

## **→ Wichtig:**

An der Excel-Tabelle können Sie die Preise noch neu kalkulieren oder manuell ändern, D. h. das Modul ist nicht dafür gedacht z. B. an der Artikelbezeichnung etwas zu ändern.

Die Tabelle muss ihr Original-Aussehen behalten. Die Excel-Tabelle ist im Format .xls gewählt damit auch ältere Excel-Programme genutzt werden können.

#### Unser Tipp:

Nach der Kalkulation der Preise erhalten Sie häufig eher unkonventionelle Verkaufspreise. Diese können Sie in Excel mit Hilfe der Befehle "Runden" oder über die Formatierung leicht bearbeiten. Z. B.

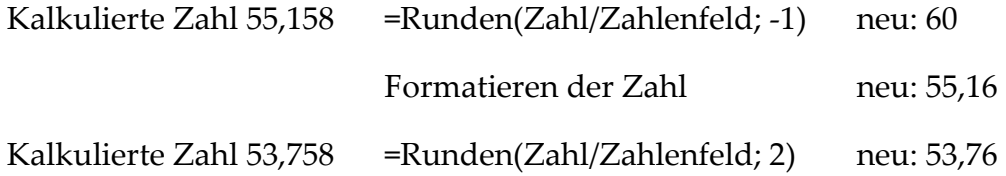

## **Artikel ändern**

Wenn Sie Änderungen am Artikelstamm durchführen wollen

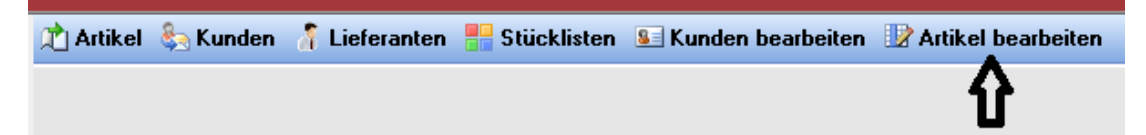

nutzen Sie bitte das Menue "Artikel bearbeiten" (das steht ab Version Pro zur Verfügung). Dort können Sie Artikel filtern und selektieren und aus dem Modul heraus den einzelnen Artikel aufrufen und bearbeiten. Die grundsätzlich zuvor gewählte Vorauswahl im Fenster "Artikel bearbeiten" bleibt bestehen.

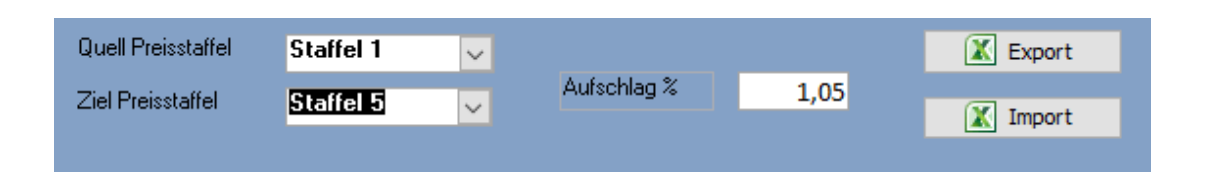

## **Import**

Über den Button "Import" können Sie die bearbeiteten Artikel zurückholen in den Artikelstamm von SAMsurion. Sie wählen zunächst die gewünschte Tabelle aus.

SAMurion bringt noch eine Sicherheitsabfrage "Möchten Sie die Übernahme jetzt star-

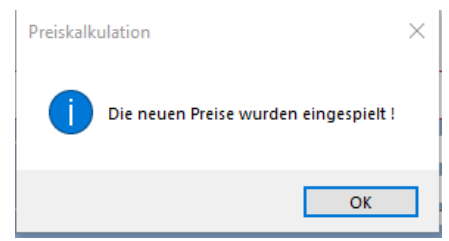

ten?"

 SAMsurion zeigt an wenn die Übernahme vollständig durchgelaufen ist.

Bei der Übernahme werden alle Verkaufspreise ent-

sprechend der von Ihnen gewählten Tabelle automatisch aktualisiert.

#### **Preishistorie**

Beim Überspielen der Artikelpreise (nicht Mengenpreise, kundenspezifische Preise) wird die Spalte "Preise alt" im Button "Preise" bei dem einzelnen Artikel automatisch gefüllt mit dem Verkaufspreis der vor der Preisänderung gültig war.

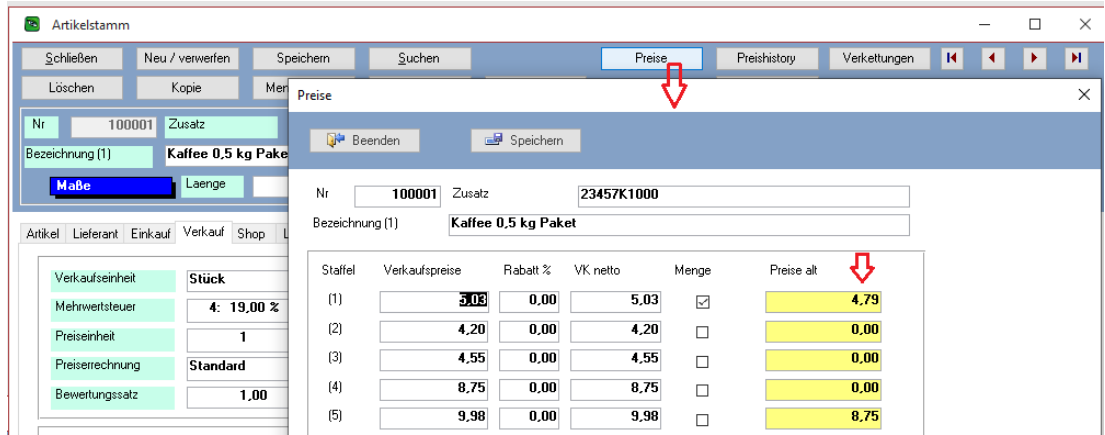

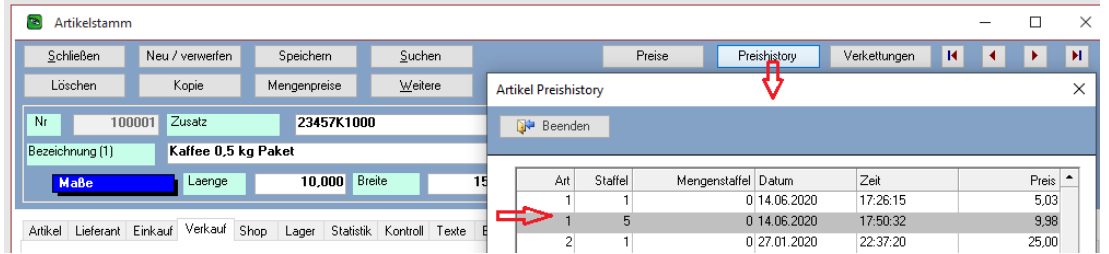

Darüber hinaus wird die Preisänderung auch im Button "Preishistory" dargestellt.

## **Verkaufspreis kalkulieren**

Im Artikelstamm können Sie im Register "Statistik" über den Button "Kalkulation" einen Verkaufspreis auf Grundlage Ihrer Einkaufspreise automatisch kalkulieren.

Zunächst wählen Sie aus in welcher Verkaufspreisstaffel der neue Wert hinterlegt werden soll. In unserem Beispiel wurde die Staffel 1 ausgewählt.

Im Bereich der Aufschlag-Art wählen Sie Aufschlag bzw. Abschlag aus und können dabei unterscheiden ob Sie in der Eingabe eines %ualen oder festen Wert nutzen wollen.

Darüber hinaus können Sie auch für einzelne Artikel einen (neuen) Verkaufspreis festlegen auf Grund der Kalkulation eines Einkaufspreises. Welche Artikel Sie bearbeiten wollen können Sie über den Button "Aufschl. Sätze" auswählen und danach mit Hilfe des Button "berechnen" kalkulieren. Die Spalte "Preise alt" wird dabei nicht gefüllt, da dieser Kalkulationsbutton eher bei der Neuanlage eines Artikels verwendet wird.

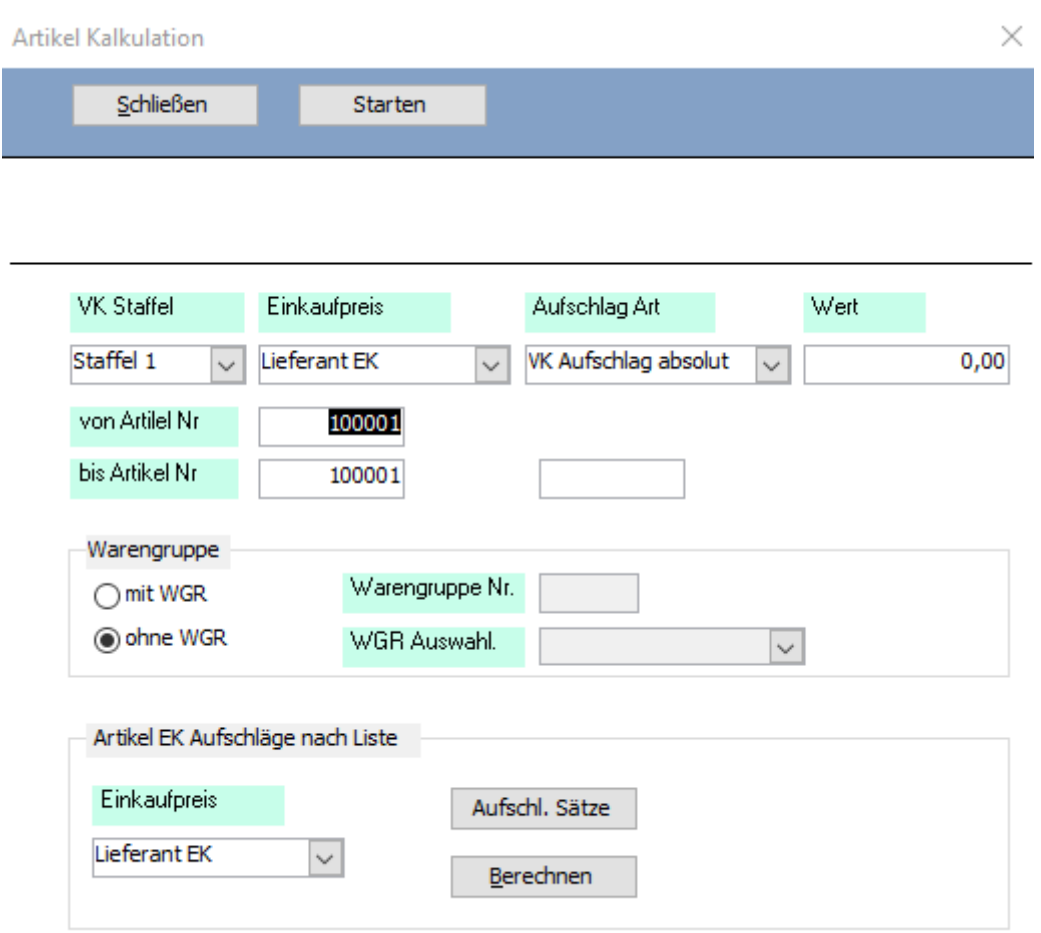

Die Voreinstellungen können Sie dann wahlweise für einen Artikel oder für eine Warengruppe automatisch übernehmen.

#### **Fazit: SAMsurion – GoBD, Datenschutz und E-Rechnung geht uns alle an**

Mit unser aktuellen Version 5 / SQL genügen Sie den Anforderungen an GoBD-konforme Warenwirtschaft & Buchhaltung. Sie können auf SAMsurion Version 5 (Basic, Pro oder Enterprise SQL) jederzeit umstellen, wenn Sie:

- $\checkmark$  bisher mit einer früheren Version von SAMsurion arbeiten oder
- noch Office Control Easy V2000 oder V5 einsetzen,

ganz gleich mit welchem Betriebssystem Windows 7, Windows 8 oder Windows 10 Sie arbeiten.

Die umfangreichen Unterlagen zur Verfahrensdokumentation Ihrer Software Warenwirtschaft, Produktionssteuerung & Buchhaltung SAMsurion und zur Datenschutzgrundverordnung sind in den online-Handbüchern unserer **SAMinfothek** verfügbar.

Die Inhalte unserer **SAMsurion**-Datenblätter wurden mit größter Sorgfalt erstellt. Für die Richtigkeit, Vollständigkeit und Aktualität der allgemeinen Informationsdatenblätter können wir keine Gewähr übernehmen. Die in SAMsurion dargestellten Software-Abläufe beziehen sich auf aktuelle Updats, zur Zeit Version 5.

OFFICE, im Mai 2020

Aktuelle Informationen rund um Ihre Software erhalten Sie telefonisch oder per E-Mail.

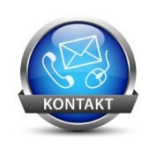

Telefon oder per @mail

0 57 65 / 94 26 20 info@samsurion.de